## How to Make a Payment

## To submit a payment on the Apeiron Dashboard:

- Access the Dashboard (<a href="https://dashboard.apeiron.io">https://dashboard.apeiron.io</a>) and log in using your account credentials.
- In the top navigation menu, go to **Billing**.
- On the Billing page, you can review your current billing summary, manage payment information, view previous invoices, and access payment history.
- In "Payment Method", ensure that your credit card information is valid. Once confirmed, click **Make a Payment**.
- To update your payment method, go to **Change Payment Preferences**.

## For payments sent via wire or ACH:

| Remit To       | Apeiron Systems, Inc.                              |
|----------------|----------------------------------------------------|
| Bank Name      | Bank of Texas                                      |
| Address        | 5956 Sherry Lane,<br>Suite 600<br>Dallas, TX 75225 |
| Account Number | 8096581168                                         |
| ABA Number     | 111014325                                          |

## For payments sent via check:

| Remit To | Apeiron Systems, Inc.<br>Dept #42048     |
|----------|------------------------------------------|
| Address  | P.O. Box 650823<br>Dallas, TX 75265-0823 |

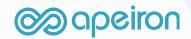